## Izvještaj o prijavnim listovima (DZS)

Prozor Izvještaj o prijavnim listovima nalazi se u aplikaciji Studiji i studenti, u izborniku Izvješća.

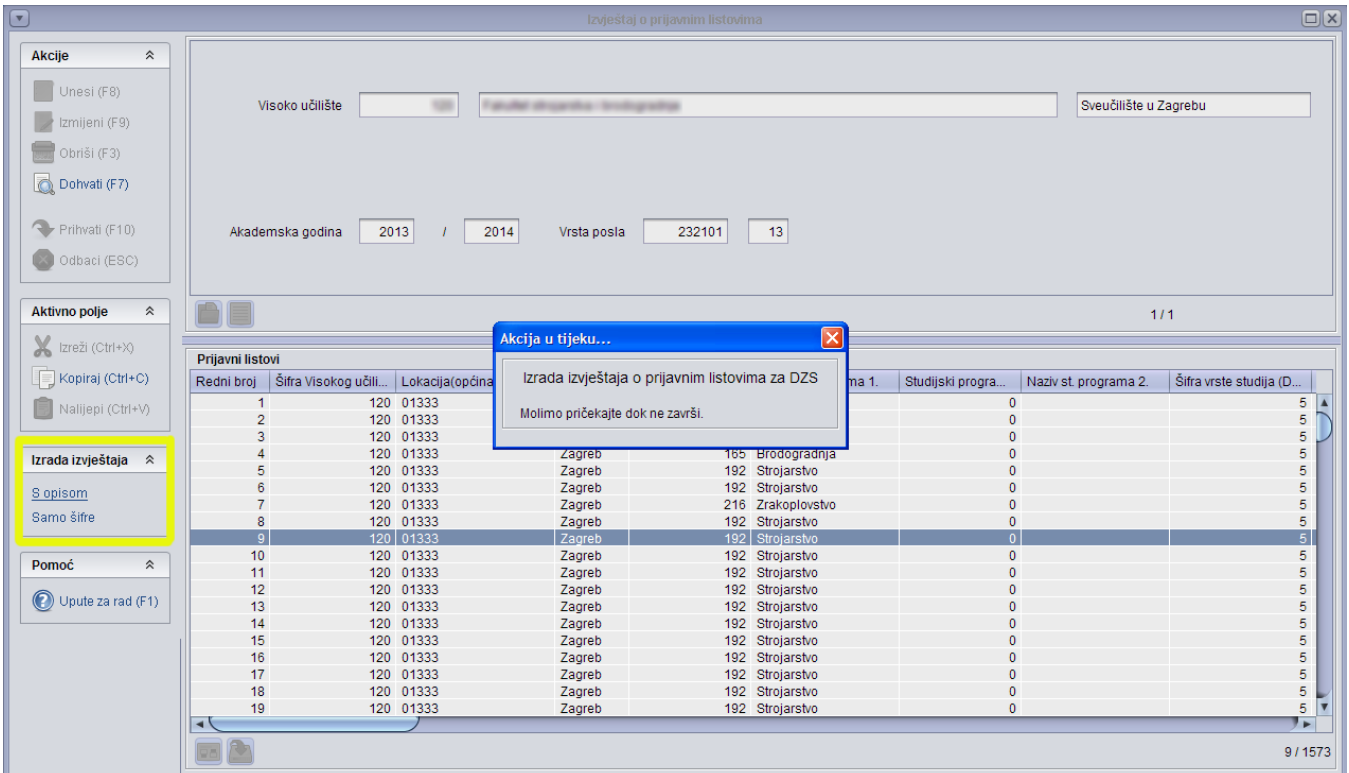

Slika 1. Podaci u prozoru Izvještaj o prijavnim listovima

Prozor omogućuje izradu izvještaja o prijavnim listovima upisanih studenata u Excel formatu u svrhu slanja tih podataka u [Državni zavod za statistiku \(DZS\)](https://www.dzs.hr) . Izvještaj je rađen prema obrascu [ŠV-20](https://www.dzs.hr/hrv/important/Obrasci/08-Obrazovanje/Obrasci/SV-20.pdf).

U izvještaju se prikazuju svi upisani studenti u danoj akademskoj godini te su sadržani osobni podaci koje studenti prilikom upisa unose na Studomatu, odnosno koje evidentira studentska referada ukoliko ona obavlja upis studenata.

U suradnji s Državnim zavodom za statistiku dogovoreno je da će se studij kojeg student upisuje identificirati pomoću šifre studijskog programa Δ iz Mozvaga. U tu svrhu u prozoru [Elementi strukture studija](https://wiki.srce.hr/display/TUT/Elementi+strukture+studija) (izbornik Nastavni program) dodano je polje Šifra studijskog programa iz Mozvaga. Kako bi se podaci ispravno povezali, potrebno je prije izrade izvještaja navesti šifru studijskog programa iz Mozvaga za sve studije koje studenti upisuju u danoj akademskoj godini.

Studenti mogu za vrijeme upisa godine ispuniti osobne podatke na [Studomatu,](https://wiki.srce.hr/pages/viewpage.action?pageId=1671719) a ako upis obavlja studentska referada, moguće je u prozoru Akademski [kalendar](https://wiki.srce.hr/pages/viewpage.action?pageId=1672710) definirati vremenski period kada studenti mogu ispuniti osobne podatke na Studomatu.

Osobne podatke studenata može ažurirati studentska referada u aplikaciji Studiji i studenti, prozorima [Matični podaci studenta](https://wiki.srce.hr/pages/viewpage.action?pageId=1671787), [Student na visokom učilištu](https://wiki.srce.hr/pages/viewpage.action?pageId=1671777) i [Student u akademskoj godini](https://wiki.srce.hr/display/TUT/Student+u+akademskoj+godini).

## Izrada izvještaja

Izrada izvještaja se pokreće odabirom opcije S opisom ili Samo šifre, pri čemu jedan izvještaj sadrži samo šifre podataka, a drugi šifru i opis Δ podataka, primjerice šifru 192 i naziv studijskog programa Strojarstvo, ili samo šifru 192. Prilikom budućih slanja podataka Državnom zavodu za statistiku (DZS), potrebno je poslati obje vrste izvještaja.

Δ Neki podaci prikazuju se samo za određenu kategoriju studenata što je dogovoreno s Državnim zavodom za statistiku. Podatak Godina završetka škole i Šifra struke prikazivat će se samo kod brucoša.

 $\omega$